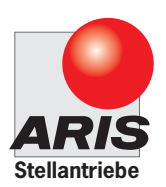

E

# Original-Betriebsanleitung für ARIS Ex-Antriebe Tensor Ex

## Typ TA 130 LT

Elektrische Regelantriebe für explosionsgefährdete Zonen

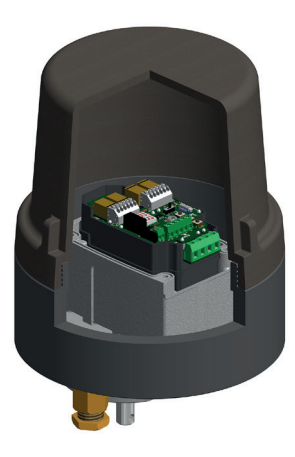

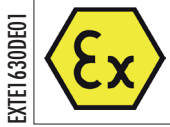

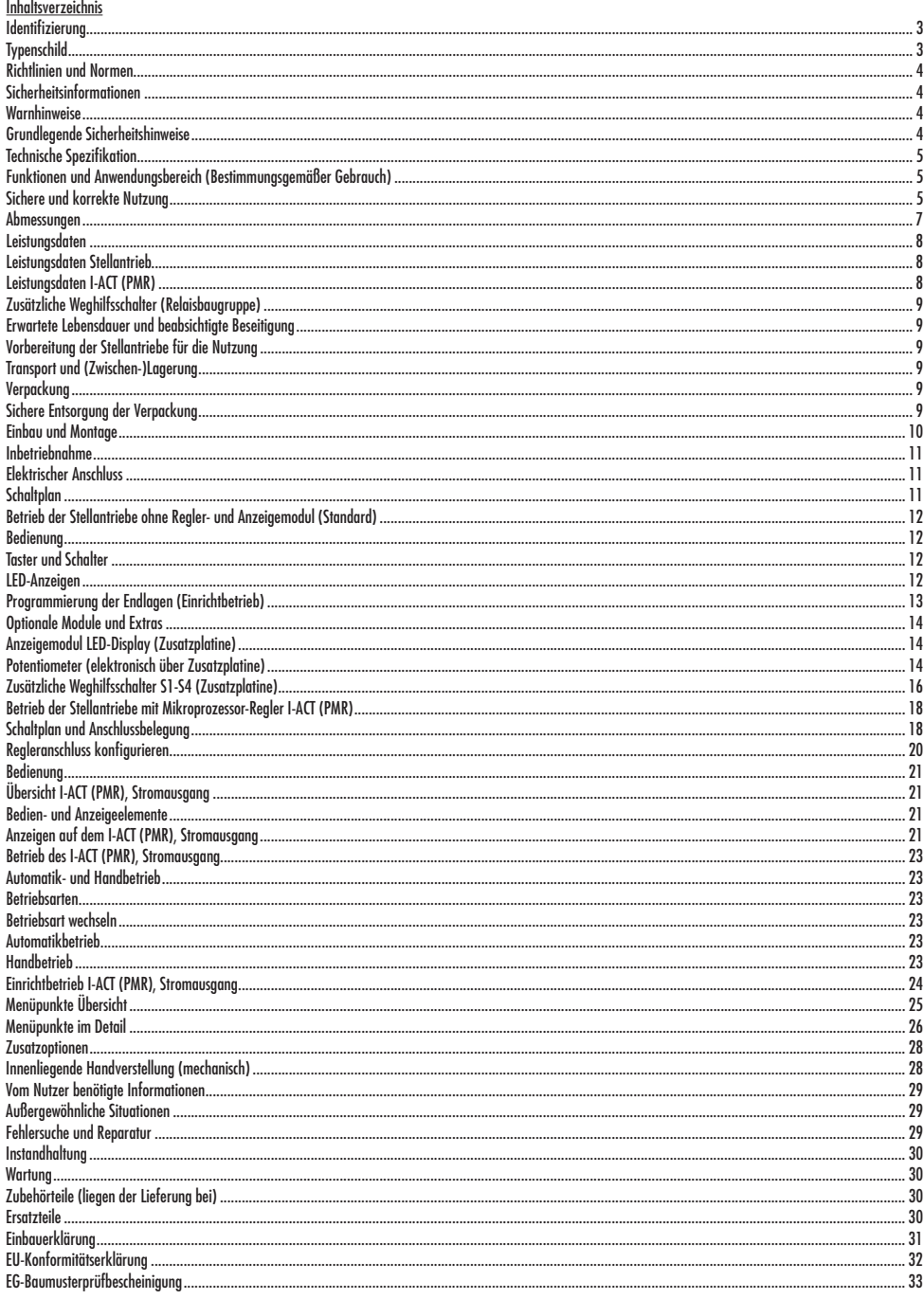

**ARIS Stellantriebe GmbH Rotter Viehtrift 9** 53842 Troisdorf

Tel.: 02241 25186-0 Fax: 02241 25186-99 aris@stellantriebe.de www.stellantriebe.de

### **1. Identifizierung**

Diese Betriebsanleitung ist gültig für:

Bezeichnung: Elektrische Stellantriebe für explosionsgefährdete Zonen Typ: TA 130 LT mit eingebauten ARIS Stellantrieben Typ Tensor Fabrik-Nr.: 1629-xxxxx-01001 ff.

#### **1.1 Typenschild**

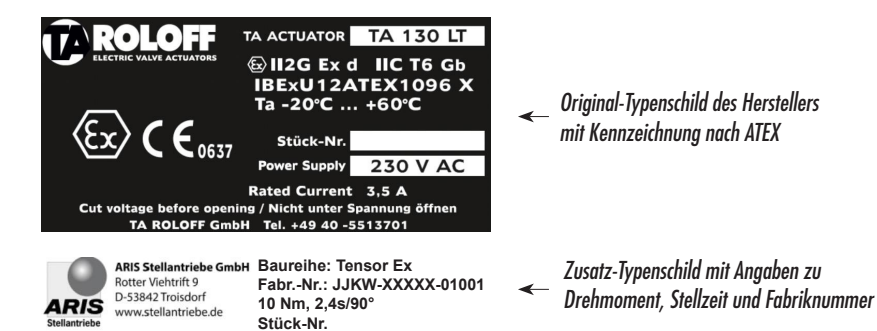

#### **1.2 Richtlinien und Normen**

ARIS Stellantriebe sind unvollständige Maschinen im Sinne der Richtlinie 2006/42/EG. Dies wird durch eine Einbauerklärung (s. Seite 31) bescheinigt. Die vorliegenden Elektrischen Stellantriebe für explosionsgefährdete Zonen erfüllen die grundlegenden Sicherheits- und Gesundheitsanforderungen der ATEX-Richtlinie 94/9/EG durch Übereinstimmung mit EN 60079-0:2009 und EN 60079-1:2007.

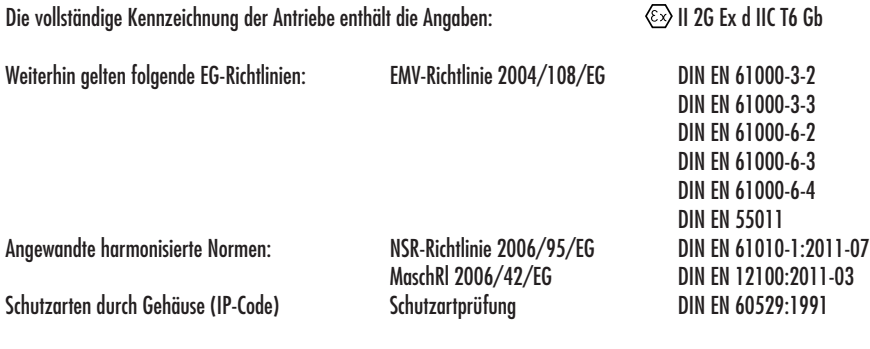

EMV-Betrachtungen der Gesamtanlage und Netzrückwirkungen und deren Bekämpfung sind durch den Anlagenbauer bzw. Anlagenbetreiber zu behandeln. Die Verkabelung des Stellantriebs sollte nach DIN EN 60204-1 ausgeführt werden.

### **2. Sicherheitsinformationen**

#### **2.1 Warnhinweise**

**!** HINWEIS

Symbole: Einbau und Inbetriebnahme nur von qualifiziertem Fachpersonal gemäß Bedienungsanleitung.

Die Bedeutung folgender Symbol- und Hinweiserklärungen sind zu beachten. Sie sind in Gefahrenstufen unterteilt und klassifiziert nach ISO 3864-2.

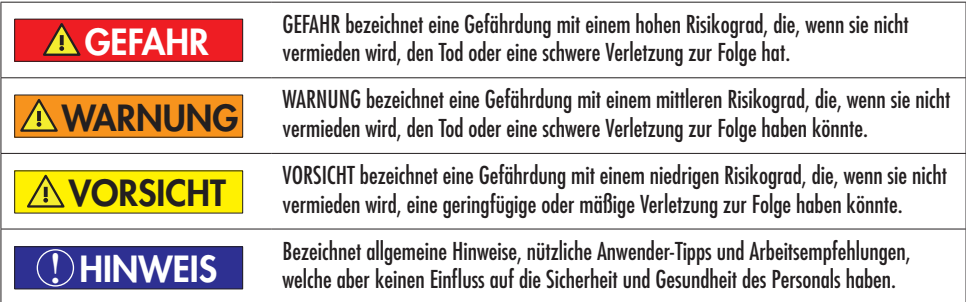

#### **2.2 Grundlegende Sicherheitshinweise**

Die Antriebskomponenten entsprechen zum Zeitpunkt der Auslieferung dem Stand der Technik und gelten grundsätzlich als betriebssicher.

Diese Betriebsanleitung dient als Grundlage, um ARIS Stellantriebe sicherheitsgerecht einzusetzen und zu betreiben. Diese Betriebsanleitung, insbesondere die Sicherheitshinweise, sind von allen Personen zu beachten, die an bzw. mit ARIS Stellantrieben arbeiten.

### **!** HINWEIS

Diese Betriebsanleitung ist ständig am Einsatzort des Stellantriebes aufzubewahren. Lesen Sie vor Installation und Inbetriebnahme sorgfältig diese Betriebsanleitung.

**A WARNUNG** 

Bei der Arbeit an geöffneten und betriebsbereiten Stellantrieben stehen zwangsläufig bestimmte Teile unter gefährlicher Spannung.

- Arbeiten an elektrischen Anlagen oder Betriebsmitteln dürfen nur von einer Elektrofachkraft oder von unterwiesenen Personen unter Anleitung und Aufsicht einer Elektrofachkraft den elektrotechnischen Regeln entsprechend vorgenommen werden.
- Arbeiten im Ex-Bereich unterliegen besonderen Bestimmungen die eingehalten werden müssen. Für die Einhaltung und Überwachung dieser Bestimmungen, Normen und Gesetze ist der Anlagenbetreiber oder Anlagenbauer verantwortlich.
- Beachten Sie bei der Montage, Inbetriebnahme und bei Prüfarbeiten unbedingt alle geltenden Sicherheits- und Unfallverhütungsvorschriften.
- Bei Ausserbetriebsetzung, Wartung bzw. Reparatur sind zusätzlich die aktuellen vor Ort geltenden Sicherheitsanforderungen heranzuziehen und zu beachten.
- Stellen Sie sicher, dass Sie vor Beginn aller Arbeiten/Montagen usw. am Antrieb alle davon betroffenen Maschinen/Anlagen abgeschaltet haben.
- Bei Schwierigkeiten, die nicht mit Hilfe der Betriebsanleitung gelöst werden können, nehmen Sie Kontakt mit dem Lieferanten oder Hersteller auf.
- Jegliche Änderungen am Antrieb sind strengstens untersagt und führen zum Verlust der Ex-Schutz-Zulassung

Der Hersteller behält sich das Recht von technischen Änderungen und Verbesserungen jederzeit vor.

#### **Besondere Bedingungen für die sichere Verwendung**

Der Drehantrieb enthält innere Zündquellen gemäß EN 60079-14, Abschnitt 10.4.2. Für den elektrischen Anschluss müssen die vom Hersteller festgelegten und mit dem Drehantrieb geprüften Anschlussleitungen und Kabeleinführungen verwendet werden. Siehe dazu Kapitel 3.4 "Leistungsdaten".

### **3. Technische Spezifikation**

#### **3.1 Funktionen und Anwendungsbereich (Bestimmungsgemäßer Gebrauch)**

ARIS Stellantriebe der Baureihe Tensor Ex (Typ TA 130 LT) sind ausschließlich für den industriellen Einsatz in explosionsgefährdeten Bereichen gem. ihrer Kennzeichnung konzipiert. Sie werden zur Betätigung von Regel- und Absperrorganen (Klappen, Ventile, Hähne, Schieber, Dosierpumpen usw.) eingesetzt.

ARIS Stellantriebe der Baureihe Tensor Ex (Typ TA 130 LT) dürfen nicht eingesetzt werden

- in dauerndem Unterwassereinsatz (Schutzart beachten),
- in explosionsgefährdeten Bereichen der Zonen 0 und 20,
- in explosionsgefährdeten Bereichen der Gruppe I (Bergbau),
- in strahlenbelasteten Bereichen in Nuklearanlagen,
- bei Temperaturen unter -20 °C oder über 60 °C,
- unter Tage,
- in der Nähe von offenen Feuern.

#### **3.2 Sichere und korrekte Nutzung**

ARIS Stellantriebe werden vor der Auslieferung im Werk geprüft. Die endgültige Funktionsüberprüfung muss jedoch im Gesamtsystem von qualifiziertem technischen Personal vorgenommen werden.

Die ARIS Stellantriebe GmbH übernimmt keine Haftung für eventuelle Produktionsfehler und daraus resultierende Schäden oder Folgeschäden, nachdem der Antrieb überprüft, eingebaut und für funktionstüchtig erklärt wurde. Die ARIS Stellantriebe GmbH übernimmt insbesondere dann keine Haftung für eventuelle Produktionsfehler und daraus resultierende Schäden oder Folgeschäden bei unsachgemäßem Einsatz des Antriebes, wenn der Antrieb nicht ausreichend innerhalb eines Gesamtsystems getestet wurde, oder wenn während eines ersten oder weiteren Tests Fehler festgestellt wurden und der Antrieb nicht sofort außer Betrieb gestellt wurde.

**AVORSICHT** 

Einbau und Inbetriebnahme nur von qualifiziertem Fachpersonal gemäß Bedienungsanleitung.

- Durch die Inbetriebnahme des Antriebs werden damit verbundene Armaturen/Hebel/Gestänge bewegt;
- Überprüfen Sie die einwandfreie Funktion aller Noteinrichtungen an Ihrer Maschine/Anlage;
- Überprüfen Sie nach Abschluss aller Einstellarbeiten die einwandfreie Funktion des Antriebs und der vom Antrieb bewegten Armaturen/Hebel usw.

WARNUNG

Montieren bzw. arbeiten Sie unter keinen Umständen mit einem beschädigten Antrieb! Der Betrieb der Antriebe darf nur in geschlossenem Zustand erfolgen!

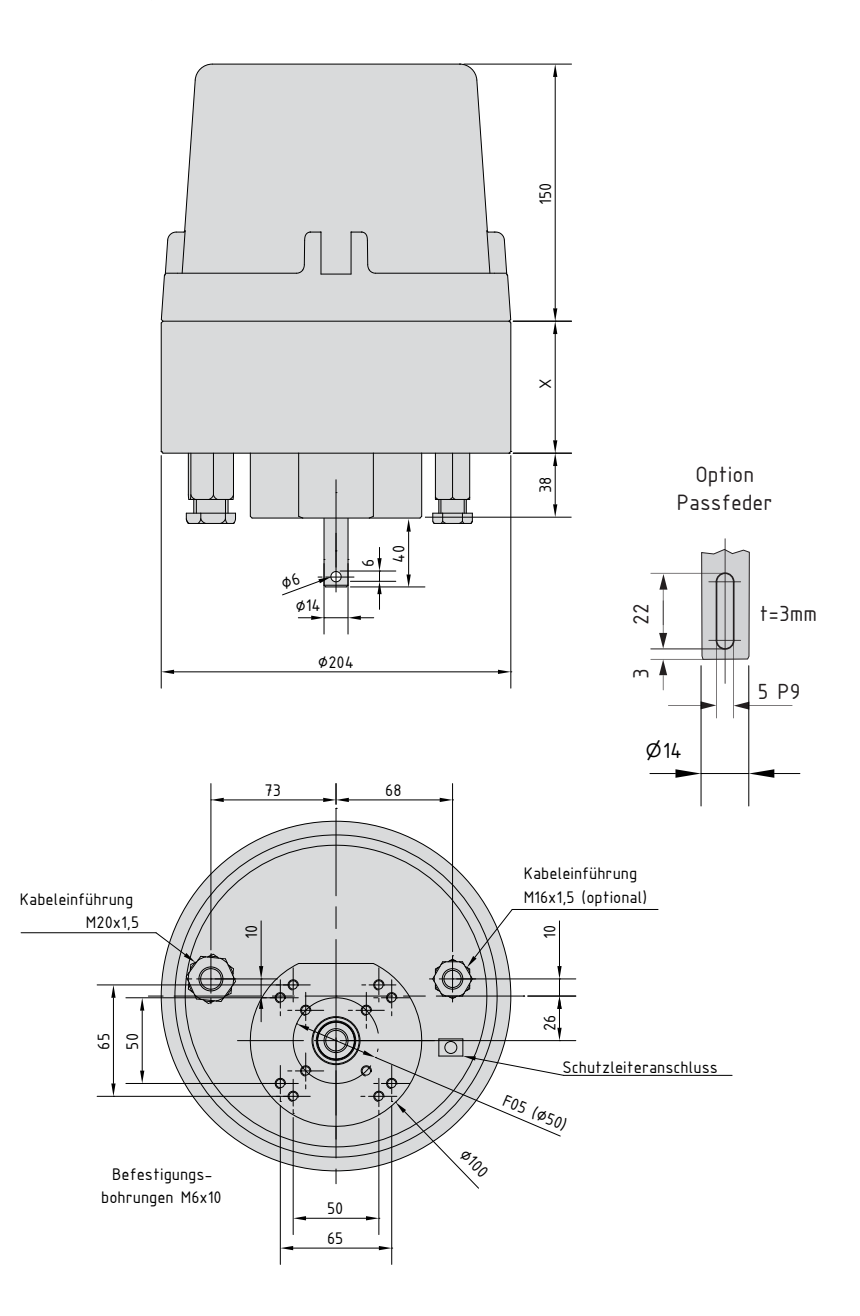

#### **3.4 Leistungsdaten**

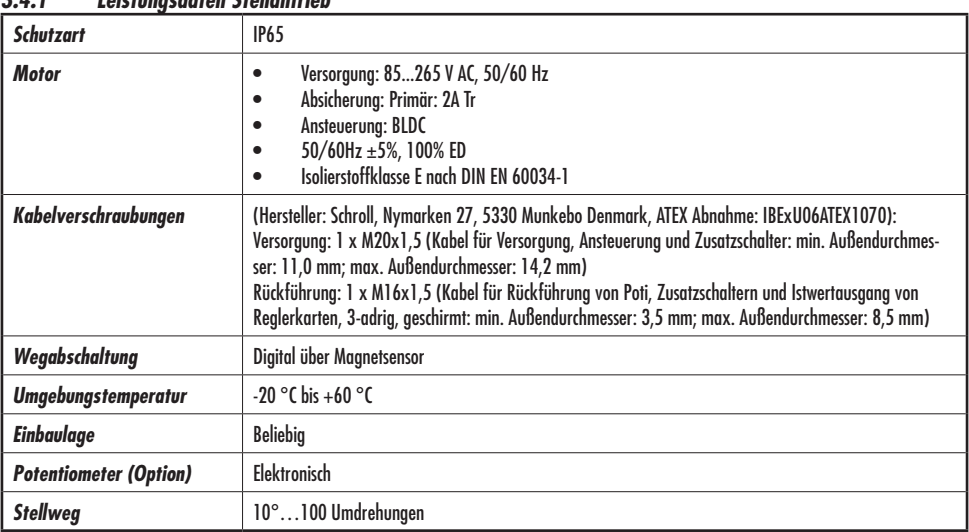

#### *3.4.1 Leistungsdaten Stellantrieb*

## AWARNUNG

Nach EG-Baumusterprüfbescheinigung, Absatz 17, ist der Ex-Schutz nur bei Verwendung der angegebenen Kabeldurchmesser gewährleistet.

#### *3.4.2 Leistungsdaten I-ACT (PMR)*

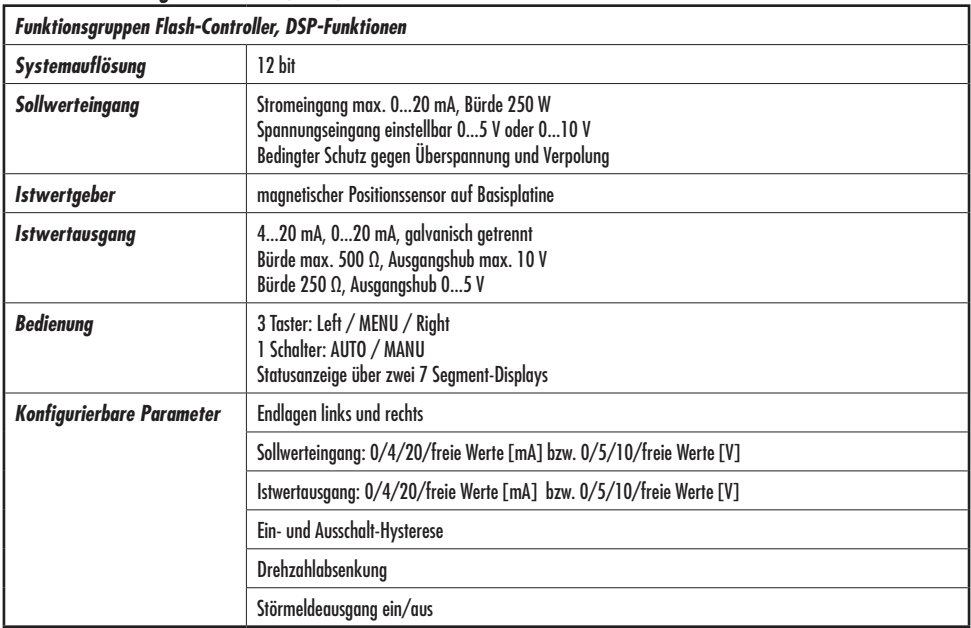

#### *3.4.3 Zusätzliche Weghilfsschalter (Relaisbaugruppe)*

2 oder 4 bistabile Relais mit Erhalt des Schaltstatus im stromlosen Zustand.

#### **3.5 Erwartete Lebensdauer und beabsichtigte Beseitigung**

ARIS Stellantriebe sind Produkte mit einer zu erwartenden langen Lebensdauer von mehreren Jahren in Abhängigkeit vom Grad der Anwendung und Nutzung. Nicht mehr verwendbare Antriebe sollen nicht als ganze Einheit, sondern in Einzelteilen und nach Art der Materialien demontiert und recycelt werden. Nicht recycelbare Komponenten müssen nach nationalen Entsorgungsvorschriften entsorat werden.

### **4. Vorbereitung der Stellantriebe für die Nutzung**

#### **4.1 Transport und (Zwischen-)Lagerung**

Der Transport bis zum Einbauort ist in der werksseitigen Verpackung durchzuführen. Bei beschädigter Originalverpackung ist diese durch eine geeignete feste Verpackung zu ersetzen.

**A WARNUNG** 

Schwebende Last

Unsachgemäßer Einsatz von Transportmitteln (Flurförderzeuge, Hallenkran, Hilfsmittel, Anschlagmittel etc.) kann zu Quetschungen und anderen Verletzungen führen. Gefordertes Verhalten:

- Transportmittel sachgemäß einsetzen;
- NICHT unter schwebender Last aufhalten;
- Stellantriebe mit angebauter Armatur: Hebezeug nur an der Armatur befestigen und NICHT am Stellantrieb;
- ARIS Stellantriebe dürfen nicht als Steig- oder Abstützhilfe benutzt werden;

**!** HINWEIS

Beschädigung durch falsche Lagerung

- Lagerung in gut belüftetem Raum;
- Schutz gegen mögliche Bodenfeuchtigkeit (Regallagerung).

#### **4.2 Verpackung**

ARIS Stellantriebe werden für den Transport ab Werk durch spezielle Kartonverpackungen geschützt.

#### **4.3 Sichere Entsorgung der Verpackung**

Zusätzlich notwendige Verpackungen werden generell nur in leicht trennbaren Verpackungsmaterialien ausgeführt und können einzeln recycelt werden:

- Holz
- Karton
- **Papier**
- Folie

### **!** HINWEIS

Folgende Punkte müssen vor jeder Inbetriebnahme durchgeführt werden.

- Antrieb vor dem Einbau auf Schäden untersuchen
- Prüfen, ob die Abdeckhaube fest verschlossen ist
- Die korrekte Verbindung mit der Armatur kontrollieren
- Die ordnungsgemäße Verdrahtung prüfen
- Sicherstellen, dass die angeschlossene Spannung korrekt ist
- Nicht in Betrieb nehmen, bevor Endschalter eingestellt worden sind
- Schützen Sie den Antrieb vor Witterungseinflüssen (z.B. durch ein Schutzdach)
- Antrieb keinen harten Erschütterungen aussetzen (z.B. durch Fallenlassen)
- Keine Seile, Haken u.ä. direkt am Antrieb befestigen
- Dauerhaftes Überlasten und Blockieren des Antriebs führt zu Antriebsschäden
- Verwenden Sie nur ARIS Original-Ersatzteile

#### **Vor dem Anbau von Kupplungen beachten:**

- Die Abtriebswellen nicht gewaltsam drehen
- Abtriebswelle und Armaturenwelle müssen zentrisch laufen (evtl. Ausgleich durch elastische Kupplung)
- Der Anbau an das Stellorgan erfolgt über Konsolen, die am Antrieb befestigt werden

**Einbaulage**: Die Antriebe können lageunabhängig montiert werden.

**!** HINWEIS

Hinweis Schutzart IP65

Für alle Antriebe sind die nachfolgend aufgeführten Punkte unbedingt zu beachten:

Die Inbetriebnahme des Antriebes ist nur zulässig bei ordnungsgemäß geschlossener Haube sowie geschlossener Kabeleinführungen. Es dürfen nur die werkseitig montierten Kabelverschraubungen eingesetzt werden.

• Kabeleinführungen

Bei Lagerung, Montage und Inbetriebnahme ist unbedingt dafür Sorge zu tragen, dass die Kabeleinführungen fachgerecht verschlossen sind. Es dürfen nur Kabel verwendet werden, die für den Durchmesser der Kabeleinführungen geeignet sind. Siehe Kapitel 3.4 "Leistungsdaten".

• Haubenmontage

Bei der Haubenmontage ist auf den richtigen Sitz der Haube zu achten. Die Haube darf an der Anschlussfläche keine Beschädigungen aufweisen.

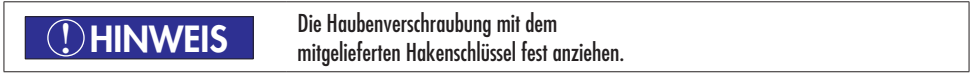

• Gehäuse/Haube

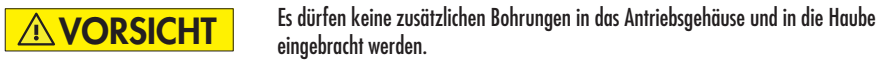

#### **4.5 Inbetriebnahme**

#### *4.5.1 Elektrischer Anschluss*

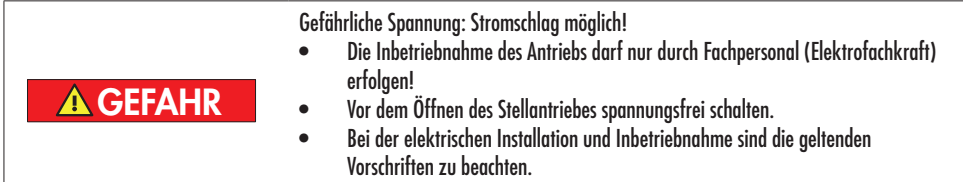

Antrieb wie folgt anschließen:

- Schutzleiter der Versorgungsleitung an vorgesehene Schutzleiteranschluss anschließen.
- Neutralleiter N an Klemme 1 anschließen. Die Phase L an Klemme L anschließen.
- Für den Anschluss verbindlich ist jeweils der Anschlussplan im Antrieb.

Vor dem ersten Einschalten überprüfen Sie:

- Ist der Antrieb äußerlich unbeschädigt?
- Ist die mechanische Befestigung in Ordnung?
- Ist der elektrische Anschluss ordnungsgemäß erfolgt?
- Kontrolle, ob Stromart, Netzspannung und Frequenz mit den Motordaten (siehe Typenschilder auf Haube und im Antrieb) übereinstimmen.
- Kabelverschraubungen passend zur Anschlussleitung einsetzen.
- Beachten Sie unbedingt den in der Haube eingeklebten Schaltplan.
- Für Kleinspannungen (z.B. Potentiometer) sind separate, ggf. abgeschirmte Leitungen zu verwenden.
- Vor Inbetriebnahme des Antriebes Wegendschalter einstellen (siehe Seite 12).

#### *4.5.2 Schaltplan*

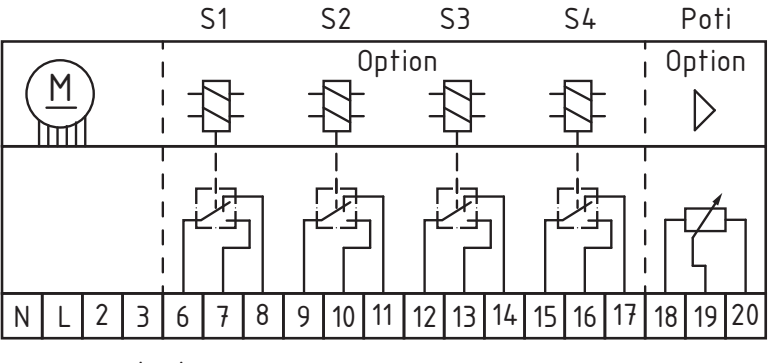

85...265 V (AC)

#### *Versorgungsanschluss*

N Neutralleiter L Phase / Versorgung 85 ... 265 V AC

Die Erdung wird am Gehäuse des Stellantriebs angeschlossen.

#### *Steuerungsanschluss*

- 2 Steuerungsanschluss > Links drehend
- 3 Steuerungsanschluss > Rechts drehend

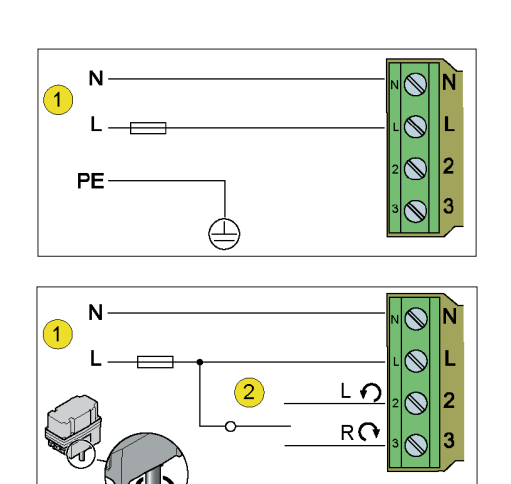

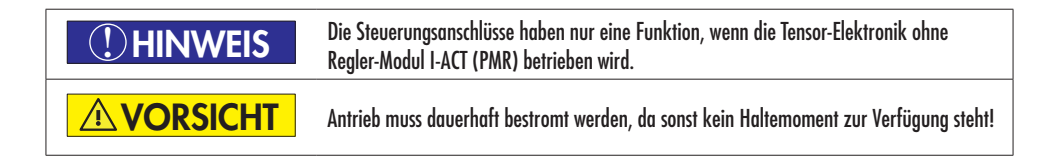

### **5. Betrieb der Stellantriebe ohne Regler- und Anzeigemodul (Standard)**

## **!** HINWEIS

Vor Inbetriebnahme des Antriebes müssen die Endlagen programmiert werden.

#### **5.1 Bedienung**

#### *5.1.1 Taster und Schalter*

Die Taster (1) sind gekennzeichnet mit LEFT [L] Links MENU [M] Menü RIGHT [R] Rechts

Mit dem Schalter (2) wird zwischen Automatik- und Handbetrieb gewechselt.

In der Stellung MANU kann aus dem Handbetrieb per Tastendruck der Einrichtbetrieb eingeschaltet werden.

#### *5.1.2 LED-Anzeigen*

Die LEDs auf dem Bedien-Modul zeigen Informationen durch Leuchten oder Blinken der LEDs an.

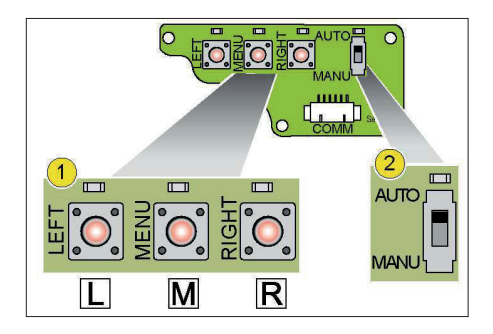

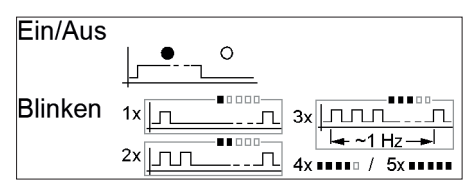

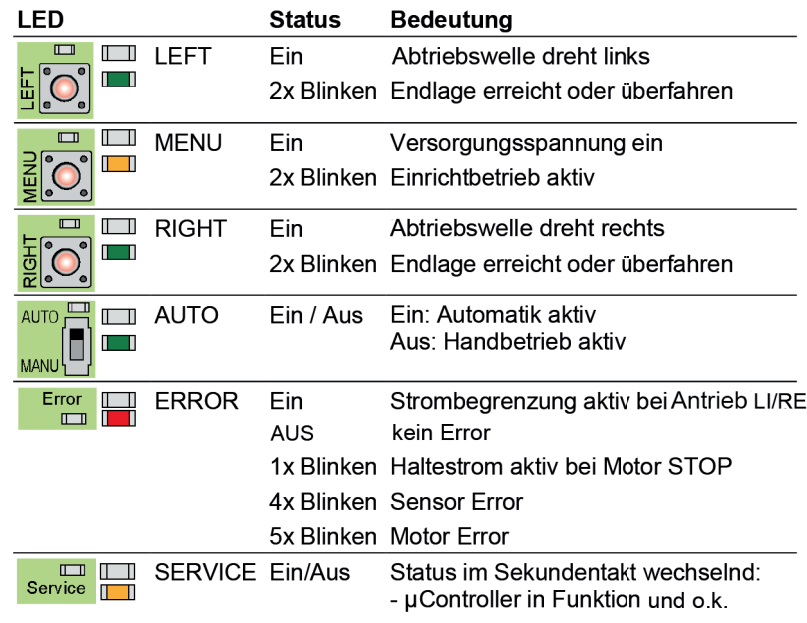

**!** HINWEIS

Bei Verlust der Netzspannung erlischt die MENU-LED. Nach dem Speichern der Sensorposition leuchten alle LED´s bis zum endgültigen Verlust der Betriebsspannung. Der Motor wird sofort vom Haltestrom in den STOP-Modus geschaltet.

#### **5.2 Programmierung der Endlagen (Einrichtbetrieb)**

- 1. Im Handmodus die Taste MENU für >5s drücken  $\rightarrow$  die Menü LED blinkt 2x. Jetzt ist der Einrichtbetrieb aktiv, der Antrieb kann nun auch über die bereits vorprogrammierten Grenzen hinaus verfahren werden.
- 2. Antrieb mittels der Taste LINKS in die Linke Endlage fahren. Taste MENU und LINKS gleichzeitig drücken  $\rightarrow$  LED Links blinkt. Tasten halten, bis die LED dauerleuchtet  $\rightarrow$  die Endlage ist jetzt gespeichert.
- 3. Antrieb mittels der Taste RECHTS in die Rechte Endlage fahren. Taste MENU und RECHTS gleichzeitig drücken  $\rightarrow$  LED Rechts blinkt. Tasten halten bis die LED dauerleuchtet  $\rightarrow$  die Endlage ist jetzt gespeichert.
- Verlassen des Programmiermodus durch Schalten in den AUTO-Modus oder durch Trennen der Versorgungsspannung.
- Der Antrieb fährt jetzt nur noch bis in die programmierten Endlagen.

## **!** HINWEIS

Linke und rechte Endlage können vertauscht werden, die Zuordnung der Drehrichtungen der Eingänge 2/3 und der Taster LI/RE ändert sich hierdurch nicht.

• Die Multiturn-Positionen werden automatisch erkannt und mit den Endlagen gespeichert.

#### **5.3 Optionale Module und Extras**

#### *5.3.1 Anzeigemodul LED-Display (Zusatzplatine)*

Das Anzeigemodul LED-Display erleichtert die Inbetriebnahme des Stellantriebes über eine klare Darstellung der Menüpunkte in der zweistelligen 7-Segmentanzeige.

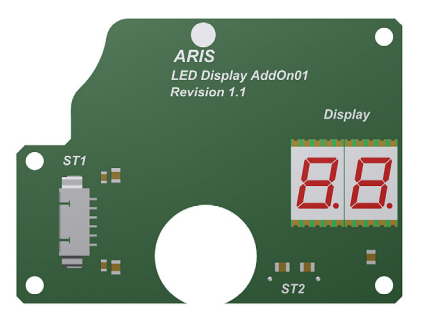

#### Menüstruktur

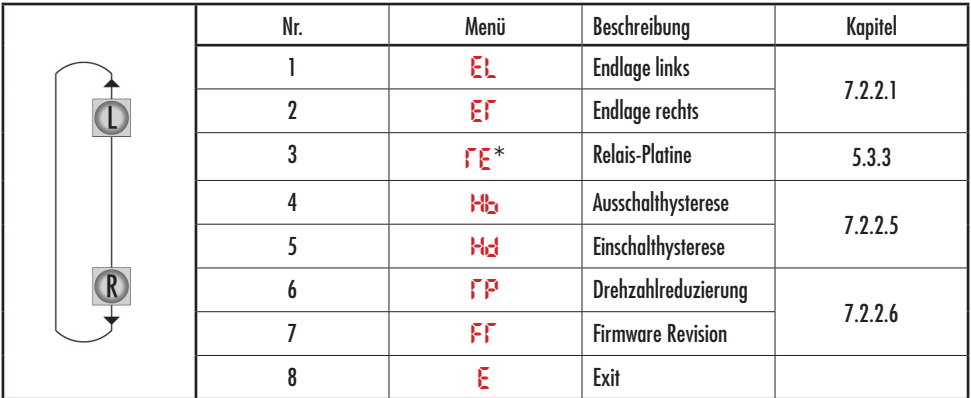

\* nur sichtbar, wenn Modul gesteckt

#### *5.3.2 Potentiometer (elektronisch über Zusatzplatine)*

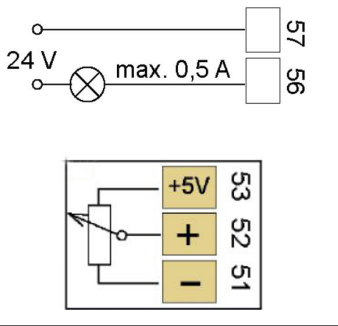

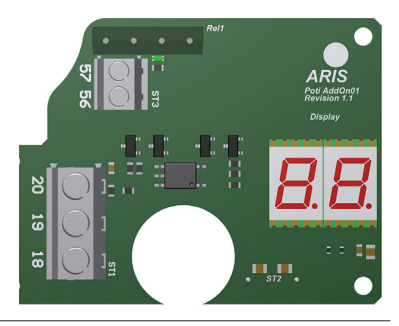

Anschlussbelegung Nur abgeschirmte Leitungen verwenden

- 18 GND Poti
- 19 Ausgang Poti 0...100% (Schleifer, Ausgangsimpedanz 1 kΩ)
- +Ub Poti 5...24 V DC
- 56, 57 Störmeldeausgang (potentialfreier Schließer max. 200 V/0,5 A)

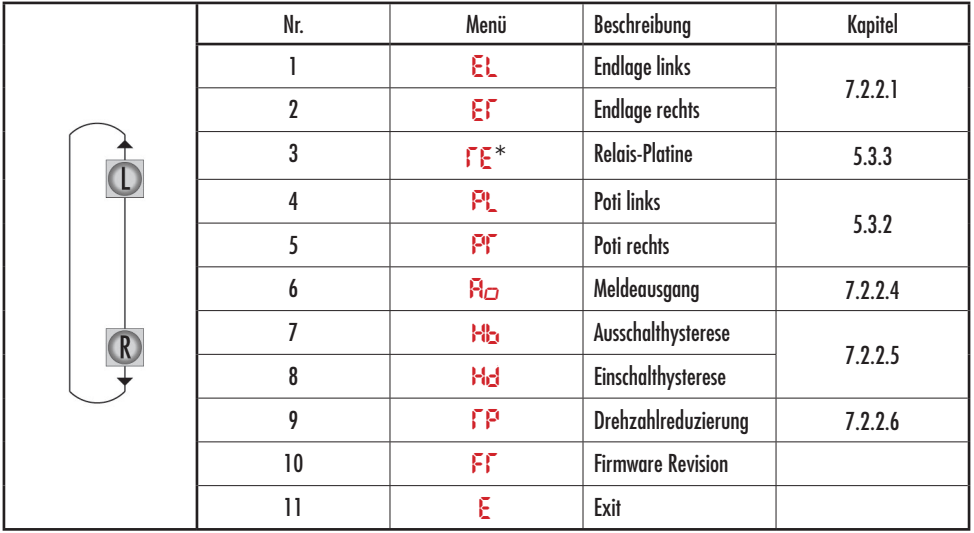

Menüstruktur

\* nur sichtbar, wenn Modul gesteckt

#### Istwert-Ausgang der Potentiometerendlagen

Der Istwertausgang muss für beide Endlagen festgelegt werden.

• Menüpunkt "PL" zur Programmierung der linken Endlage oder "PR" für die rechte Endposition auswählen und mit Taster [M] bestätigen. Das Display zeigt einen Bestätigungsdialog an.

### PL

### Pt

• Mit Taster [R] bzw. [L] den gewünschten Wert einstellen. Das Display zeigt einen Bestätigungsdialog an.

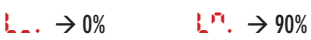

- Lw. 10% L\_. 100% <sup>L</sup>≡. freie Werte
- Abschließend mit Taster [M] neuen Wert speichern, hierdurch wird der nächste Menüpunkt automatisch aktiviert.

### **!** HINWEIS

Das Potentiometermodul muss grundsätzlich in der Spannungsteilerschaltung ausgewertet werden.

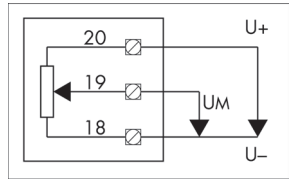

#### *5.3.3 Zusätzliche Weghilfsschalter S1-S4 (Zusatzplatine)*

Die Zusatzplatine ZW stellt Ausgänge für bis zu vier zusätzliche Wegschalter bereit, die frei programmierbar sind.

#### **Schaltpunkte**

Es können je Relais ein LINKER und ein RECHTER Schaltpunkt definiert werden.

Beim Verfahren von LINKS nach RECHTS (Richtung ZU) gilt für die Übergänge:

- **SPL** Linker Schaltpunkt schaltet von AUS nach EIN
- **SPR** Rechter Schaltpunkt schaltet von EIN nach AUS

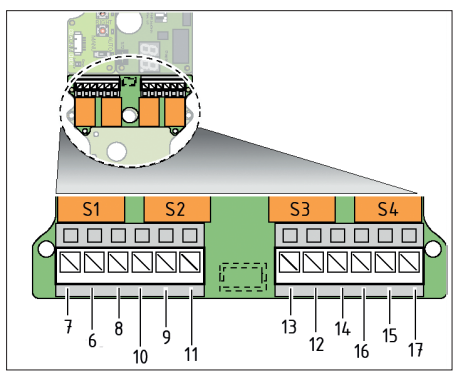

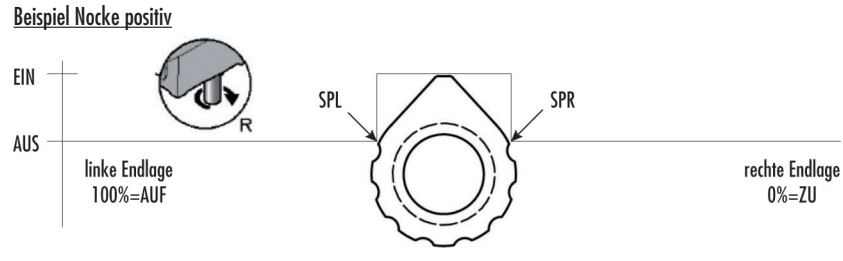

Durch die Definition und Position dieser beiden Schaltpunkte können verschiedene Schaltmuster (Nockenformen) frei definiert werden.

Beispiel Nocke negativ (durch Vertauschen der Schaltpunkte aus gleicher Drehrichtung)

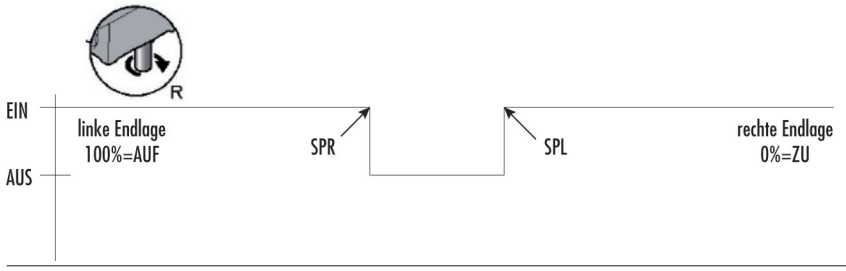

### **!** HINWEIS

Ist kein Schaltpunkt definiert, dann schaltet das entsprechende Relais nicht. Beim Einschalten der Versorgung werden alle Schaltpunkte geprüft und die Relais entsprechend der aktuellen Sensor-Position vorbelegt oder ggf. umgeschaltet.

Mindestbreite der Schaltnocke

Beide Schaltpunkte dürfen nicht identisch sein und müssen einen Mindestabstand haben. Werden diese zu eng nebeneinander programmiert, dann werden die Schaltpunkte mit einer Mindestbreite um die aktuelle Position gelegt.

#### Sequentielle Ausgabe

Die Relais werden zur Stromreduzierung sequentiell geschaltet, d.h. sind mehrere Relais auf ein und dieselbe Schaltposition programmiert, dann werden diese nacheinander von REL1 nach REL4 ein bzw. ausgeschaltet, die Verzögerung beträgt hier max. zwei Programmzyklen ( ca. 100ms ).

#### Zwangsschaltung

Um bei schnellen Winkeländerungen auch kurze Nocken zu erfassen, wird jede Positions-Überfahrt gespeichert und dann sequentiell abgearbeitet und geschaltet. Hierbei beträgt die Mindestein-/ausschaltdauer einen Programmzyklus ( ca. 50ms ). Das kann u.U. zu einem kurzen "Nachlaufen" der Nocke führen.

Programmierung der linken Endlage

Die Schaltpositionen der Relais sind unabhängig von den beiden programmierten Endlagen, jedoch stellt die linke Endlage eine interne Referenz dar. Sind Relaisschaltpunkte definiert, dann muß bei einer Änderung der linken Endlage die Relaisplatine gesteckt sein, ansonsten werden sicherheitshalber alle Schaltpunkte gelöscht!

Programmierung der Schaltpunkte **ohne** 7-Segment Anzeige:

#### **1) Programmiermodus auswählen**

- Im Hand-Modus die [MENU]-Taste > 2s drücken  $\rightarrow$  Die Menu-LED blinkt 2x (s. Kapitel 5.1.2)
- $[MHNIII-<sub>T</sub> (R) <sub>1</sub> (R) <sub>1</sub> (R) <sub>2</sub> (R) <sub>1</sub> (R) <sub>2</sub> (R) <sub>3</sub> (R) <sub>4</sub> (R) <sub>5</sub> (R) <sub>6</sub> (R) <sub>7</sub> (R) <sub>8</sub> (R) <sub>1</sub> (R) <sub>1</sub> (R) <sub>1</sub> (R) <sub>1</sub> (R) <sub>1</sub> (R) <sub>1</sub> (R) <sub>1</sub> (R) <sub>1</sub> (R) <sub>1</sub> (R) <sub>1</sub>$

#### **2) Relais auswählen**

Das aktuell gewählte Relais wird jetzt durch das schnelle Blinken der jeweiligen LED angezeigt. Mit den Tasten [R] / [L] das gewünschte Relais auswählen. Mit [MENU] bestätigen.

#### **3) Schaltpunkte definieren / löschen**

Jetzt können die Schaltpunkte definiert werden.

• Mit den Tasten [L] / [R] die gewünschte Position anfahren, dann speichern / löschen: [MENU] + [L]: Linke Schaltposition speichern [MENU] + [R]: Rechte Schaltposition speichern [L] + [R]: Beide Schaltpositionen löschen. Dazu beide Tasten gleichzeitig gedrückt halten, bis die entsprechende LED (L und/oder R) nach schnellem Blinken dauernd leuchtet.

Anzeige der LEDs auf Relaisplatine:

Gewähltes Relais: - - langsames Blinken ca. 1x/s: keine Schaltposition definiert

- 1x Blitzen: 1 Schaltposition definiert
- 2x Blitzen: 2 Schaltpositionen definiert

Nicht gewählte Relais: - zeigen alle den aktuellen Status des gewählten Relais an (EIN / AUS)

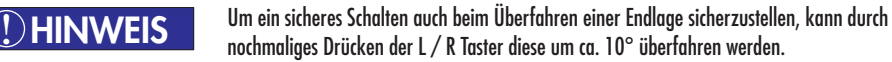

#### **4) Anderes Relais wählen**

Taste  $[M] > 2$  Sekunden drücken  $\rightarrow$  weiter siehe dann Punkt 2) oder 5)

#### **5) Programmiermenü verlassen**

• In den AUTO Modus schalten.

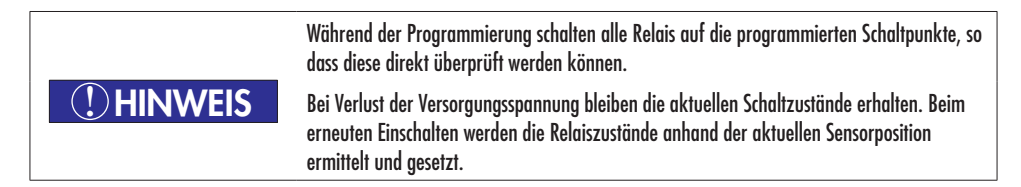

Programmierung der Schaltpunkte **mit** 7-Segment Anzeige:

#### **1) Programmiermodus auswählen**

- Im Hand-Modus die MENU Taste  $> 2$ s drücken  $\rightarrow$  In der Anzeige wird "EL" angezeigt
- Mit Taste [R] Menüpunkt RE auswählen und mit [Menü] bestätigen.

#### **2) Relais auswählen**

Das gewählte Relais wird in der Anzeige dargestellt.

Mit den Tasten [R] / [L] das gewünschte Relais auswählen. Es kann der zusätzliche fünfte Menüpunkt E (EXIT) gewählt werden. Mit [Menü] bestätigen.

#### **3) Schaltpunkte definieren / löschen**

Jetzt können die Schaltpunkte definiert werden.

• Mit den Tasten L / R die gewünschte Position anfahren, dann speichern / löschen: Die aktuelle Position wird angezeigt (0..100%).

Bei Betätigung der Tasten werden die entsprechenden Befehle ausgegeben :

- $[MEMI + IL]$   $\rightarrow$   $SL$  (Save Left) Sichern links
- $[MEMU] + [R]$   $\rightarrow$   $\frac{6}{3}$  (Save Right) Sichern rechts
- $[1] + [R] \rightarrow dE$  (Delete) Löschen
- $[MEM] \rightarrow E(EXIT) Verlassen$

#### **4) Anderes Relais wählen**

Taste [M]  $> 2$  Sekunden drücken  $\rightarrow$  weiter siehe dann Punkt 2) oder 5).

#### **5) Programmiermenü verlassen**

• Menüpunkt E (EXIT) wählen und mit [MENU] bestätigen.

### **6. Betrieb der Stellantriebe mit Mikroprozessor-Regler I-ACT (PMR)**

#### **6.1 Schaltplan und Anschlussbelegung**

## *Basisplatine*

- Phase / Versorgung 85..265 VAC
- N Neutralleiter
- 2 ohne Funktion, bei gesteckter PMR Platine
- 3 ohne Funktion, bei gesteckter PMR Platine

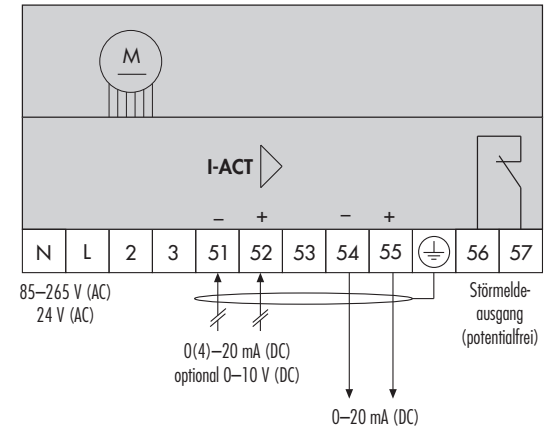

- 57/56 Meldeausgang, potentialfreier Öffner, max. 200 V oder 0,5 A und max. 10 W
- 55 Istwertausgang, +
- 54 Istwertausgang, Masse
- 53 + 5 V-Versorgung
- 52 Sollwerteingang
- 51 Sollwerteingang, Masse

**!** HINWEIS

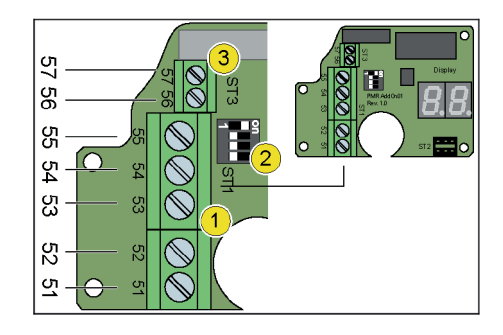

Alle Antriebe werden werksseitig voreingestellt. Bei Veränderung der DIP-Schalter sind die hier aufgeführten Anweisungen zu beachten!

Die Funktion der Ein- und Ausgänge an Pin 51 bis 55 (1) wird per DIP-Schalter (2) festgelegt, siehe Kapitel 6.2. Der Meldeausgang (3) wird zur Betriebsüberwachung genutzt.

#### Störmeldeausgang

Der Meldeausgang (1) Pin 56 / 57 arbeitet als potentialfrei betätigter Öffner. Die Belastbarkeit des Kontakts ist max. 200 V-Anschluss max. 0,5 A max 10 W

#### Istwertausgang

Der Ausgang (2) an Pin 54 / Signalanschlüsse 55 stellt je nach DIP-Schalterstellung eine Spannung oder einen Strom bereit. Der Ausgang ist galvanisch von den übrigen Anschlüssen getrennt.

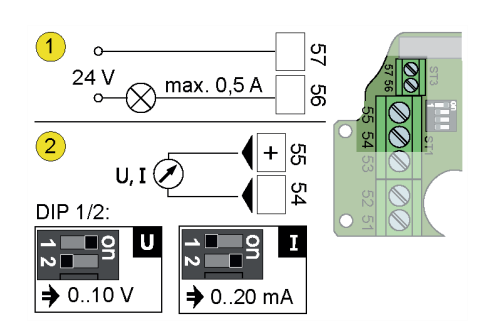

**Sollwerteingang** 

Über Pin 51/52 erhält der Regler einen Sollwert. Bei Anschluss eines Potentiometers (1) versorgt Pin 53 den Geber mit der Betriebsspannung.

Über die DIP-Schalter 3 und 4 erhält der Regler die Information zur Beschaltung des Eingangs:

- − Sollwert über Poti (1)
- − Sollwert als Strom (2)
- − Sollwert als Spannung (3)

#### **6.2 Regleranschluss konfi gurieren**

Für den Betrieb einer Antriebsregelung müssen die DIP-Schalter konfiguriert und die Anschlüsse auf dem Regler I-ACT (PMR) belegt werden.

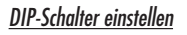

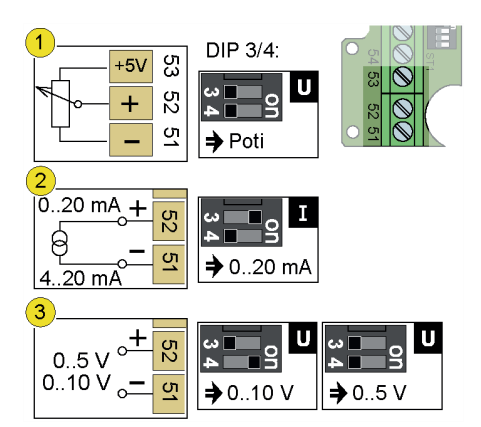

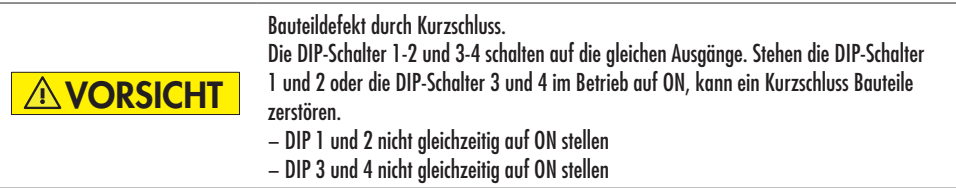

Über DIP 1-2 (1) wird der Istwertausgang konfiguriert. Mit DIP 3-4 (2) lässt sich der Sollwerteingang konfigurieren.

Versorgungsspannung abschalten, DIP-Schalter einstellen:

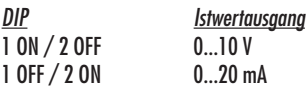

DIP 1 und DIP 2 auf OFF erzeugt einen undefinierten Zustand.

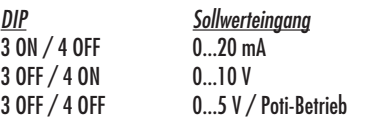

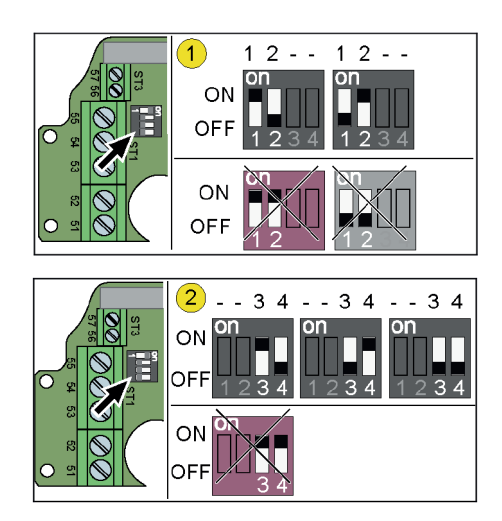

#### **6.3 Bedienung**

#### *6.3.1 Übersicht I-ACT (PMR), Stromausgang*

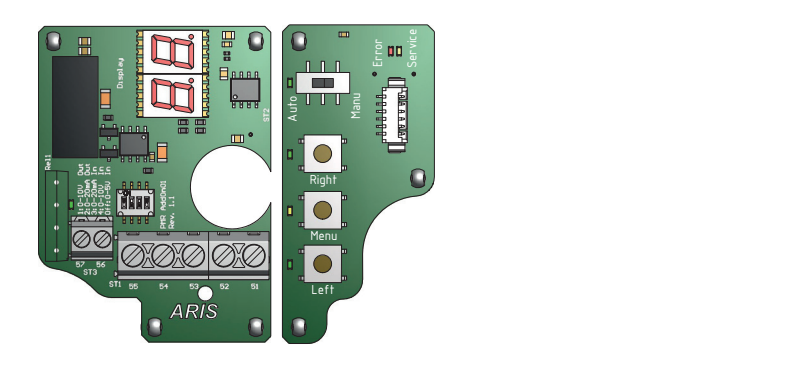

#### *6.3.2* Bedien- und Anzeigeelemente

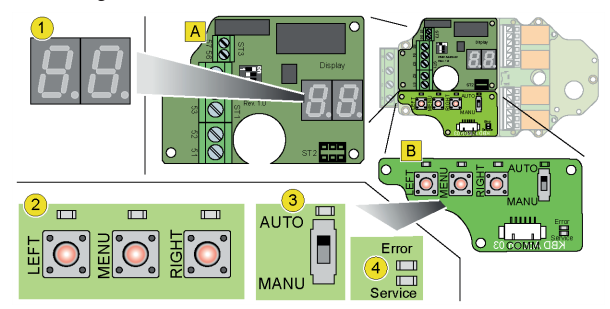

Zwei 7-Segment-Anzeigen (1) informieren über den Reglerstatus und die Bedienschritte. Der Regler wird mit den drei Tasten (2) und dem Schalter (3) konfiguriert und bedient.

Die kleinen LEDs über den Tastern und dem Schalter und die beiden LEDs (4) unterhalb des Schalters zeigen verschiedene Betriebszustände und Meldungen an.

#### *6.3.3 Anzeigen auf dem I-ACT (PMR), Stromausgang*

*Menüs*

Menüs gibt es nur im Einrichtbetrieb, um Parameter und Werte einzustellen. Die Funktion eines Menüpunkts ergibt sich aus einer zwei Buchstaben langen Abkürzung, z. B: Endlage links:

#### E.L Endlage links festlegen

#### *Parameterwerte*

Die Segmentanzeige kann Werte von 0 bis 100 anzeigen. Der Wert 100 wird als Ring über beide Segmente dargestellt.

0.0. ... 9.9. (.).

#### *Fehlermeldung*

Fehler im Betrieb zeigt der Regler durch dauerhaftes Blinken eines Fehlercodes an. Details zu den Fehlercodes siehe Kapitel 8.2.

#### *Antriebsbewegungen*

Der Regler zeigt die Antriebsposition und –drehrichtung an. Die Antriebsposition wird als %-Wert von 0 bis 100 % dargestellt. Den aktuellen %-Wert rechnet der Regler aus der Wegstrecke zwischen den beiden Endpositionen. Die linke Endposition entspricht dem Wert von 100%, die rechte von 0 %.

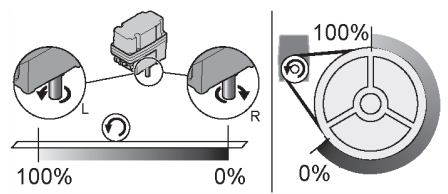

Dreht der Antrieb, informiert ein über beide Segmente umlaufender

Strich über die Drehrichtung. Laufrichtung der Strichfolge entspricht der Drehrichtung der Abtriebswelle bei Sicht durch den Antrieb. Position und Drehrichtung werden bei laufendem Antrieb im Sekundenwechsel angezeigt.

#### *Ruhemodus*

Wird der Regler 10 Sekunden nicht aktiviert, schaltet er in den Ruhemodus und zeigt alle zwei Sekunden kurz den %-Wert der Antriebsposition an. Der Regler verlässt den Ruhemodus, sobald ein Taster gedrückt oder der Antrieb angesteuert wird.

**HINWEIS** Vor Inbetriebnahme des Reglers müssen die Endlagen programmiert werden.

### **7. Betrieb des I-ACT (PMR), Stromausgang**

### **!** HINWEIS

Die Elektronik des I-ACT (PMR) funktioniert wie ein PID-Regler

#### **7.1 Automatik- und Handbetrieb**

#### *7.1.1 Betriebsarten*

Der Regler arbeitet in drei Betriebsarten:

- Automatik: Regelbetrieb mit Überwachung
- Handbetrieb: Manueller Links-/Rechtslauf des Antriebs
- Einrichtbetrieb: Parametrieren des Reglers.

#### *7.1.2 Betriebsart wechseln*

Die Betriebsarten werden per Schalter (A) und Taster (B) gewechselt. Die beiden 7 Segmentfelder zeigen mit den Dezimal-punkten die aktuelle Betriebsart an.

#### *7.1.3 Automatikbetrieb*

Schalter in Stellung AUTO (1) schieben.

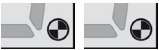

Beide Punkte blinken abwechselnd mit 1 Hz; zusätzlich leuchtet die LED oberhalb des Schalters. Die Regelung ist aktiv.

Der Stellantrieb wird über Signale vom Sollwerteingang angesteuert. Die Regelung überwacht die Anfahrt der Endpositionen und Änderungen von Eingangssignalen. Die drei Taster sind ohne Funktion.

#### *7.1.4 Handbetrieb*

Schalter in Stellung MANU (2) schieben

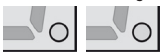

Beide Punkte und die LED über dem Schalter sind aus. Die Regelung ist aktiv und wartet auf Eingaben per Taster. Der Stellantrieb wird über die beiden Taster [R] und [L] bedient. Die Motorsteuerung ist aktiv und schaltet den Motor bei Erreichen einer Endposition ab.

- Taster [R] gedrückt halten, um den Antrieb rechts zu drehen. Die beiden Segmente zeigen eine im Uhrzeigersinn umlaufende Strichfolge solange der Antrieb dreht.
- Taster [L] gedrückt halten, um den Motor links zu drehen. Die LED über dem gedrückten Taster leuchtet. Die beiden Segmente zeigen eine gegen den Uhrzeigersinn umlaufende Strichfolge solange der Antrieb dreht. Bei Erreichen einer Endposition blinkt die LED über der betätigten Taste zweimal auf.
- Taster [M] gedrückt halten. Nach 2 Sekunden wechselt der Regler in den Einrichtbetrieb. Die LED über dem Taster blinkt 2x auf.

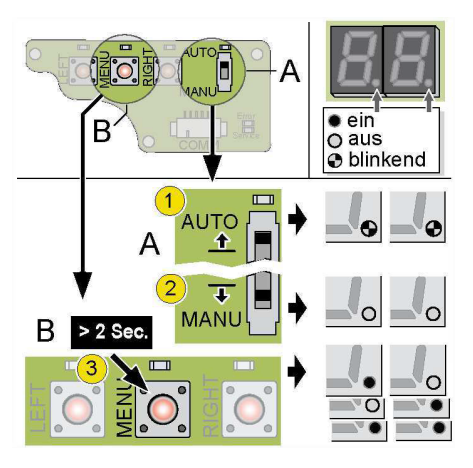

#### **7.2 Einrichtbetrieb I-ACT (PMR), Stromausgang**

- 1. Schalter in Stellung MANU (2) bringen
- 2. Taster MENU (3) mindestens 2 Sekunden gedrückt halten

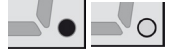

Der linke Punkt leuchtet. Der Regler steht in der 1. Menüebene und wartet auf weitere Eingaben.

#### Übersicht

Mit dem Mikroprozessor-Regler I-ACT (PMR), Stromausgang lassen sich die folgenden Aufgaben ausführen:

- Linke und rechte Endposition einstellen
- Fahrverhalten kurz vor Erreichen einer Endlage und bei Ab- und Einschalten des Motors festlegen
- Spannungs- und Stromwerte für die Endpositionen eintragen
- Meldeausgang aktivieren

#### *Taster und Schalter*

Die Taster haben im Einrichtbetrieb in den drei Menüebenen unterschiedliche Funktionen. Die beiden Punkte zeigen die Menüebene an, in der der Regler gerade arbeitet.

### **!** HINWEIS

Durch Wechsel des Schalters von Manuell auf Automatik wird der Einrichtbetrieb ohne Speichern eines aktuell geänderten Parameterwerts verlassen.

#### *Einrichtbetrieb starten*

- 1. Schalter in Stellung "MANU" schieben
- 2. Taster [M] mindestens 2 Sek. gedrückt halten

Der Einrichtbetrieb zur Parametrierung wird eingeschaltet, in der Anzeige wird der erste Menüpunkt eingeblendet.

E.L Einrichtbetrieb aktiv, 1. Menüpunkt im Display.

Um den Programmiermodus zu verlassen, Schalter wieder in Stellung "AUTO" schieben.

|                                                                     | <b>Display</b> | <b>Funktion</b>                                        | <b><i><u><b>D</b></u> Parameter</i></b> $\hat{u}$ | <b>Anmerkung</b>                                        |
|---------------------------------------------------------------------|----------------|--------------------------------------------------------|---------------------------------------------------|---------------------------------------------------------|
|                                                                     | EL             | Endlage links 100% Tensor S, 0% Tensor M<br>festlegen  | $no$ / yes                                        | 0100%                                                   |
|                                                                     | ΕF             | Endlage rechts 0% Tensor S, 100% Tensor M<br>festlegen | $no$ / yes                                        | 0100%                                                   |
|                                                                     | $5.1***$       | Sollwerteingang für linke Endlage                      | 0/4/20/099<br>05<br>010                           | $099$ mA<br>05V<br>010V                                 |
|                                                                     | $5.5***$       | Sollwerteingang für rechte Endlage                     | 0/4/20/099<br>05<br>010                           | $099$ mA<br>05V<br>010V                                 |
|                                                                     | E.L            | Istwertausgang linke Endlage                           | 0/4/20/099<br>05<br>010                           | $099$ mA<br>05V<br>010V                                 |
|                                                                     | E.F            | Istwertausgang rechte Endlage                          | 0/4/20/099<br>05<br>010                           | $099$ mA<br>05V<br>010V                                 |
|                                                                     | $F.E^*$        | <b>Relais-Platine</b>                                  | s. Kapitel 5.3.3                                  |                                                         |
|                                                                     | R.o            | Alarm über Störmeldeausgang                            | 0/1                                               | 0: inaktiv<br>1: aktiv                                  |
|                                                                     | H.b            | Ausschalthysterese<br>(b: brake)                       | 08, Hysterese<br>zum Abschalten                   | 080%                                                    |
|                                                                     | H.d            | Einschalthysterese<br>(d: difference)                  | 09, Hysterese<br>zum Einschalten                  | 090%                                                    |
|                                                                     | ГP             | RPM Drehzahlreduzierung<br>vor Abschaltpunkt           | 09                                                | 090%                                                    |
|                                                                     | FΓ             | <b>Firmware</b>                                        | --                                                | Zeigt die aktu-<br>elle Firmware-<br><b>Revision</b> an |
|                                                                     | Ε.             | Exit, Wechsel in Manual                                | Ξ.                                                |                                                         |
| * nur sichtbar, wenn Modul gesteckt<br>** nur aktiv bei I-ACT (PMR) |                |                                                        |                                                   |                                                         |

**Im Menübetrieb blättert [L] abwärts, [R] aufwärts, [M] bestätigt die Eingabe oder verlässt**<br>das (Unter)menü.

#### *7.2.2 Menüpunkte im Detail*

#### *7.2.2.1 Endlagen programmieren*

• Menüpunkt "EL" zur Programmierung der linken Endposition oder "Er" für die rechte Endposition auswählen und mit Taster [M] bestätigen. Das Display zeigt einen Bestätigungsdialog an.

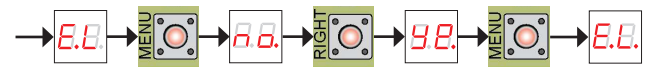

• Der jeweils angezeigte Taster ist zu betätigen.

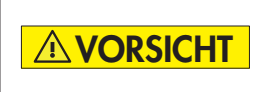

Motor oder Bauteile können bei Fahrt auf ein Hindernis beschädigt werden. Solange die Endposition neu programmiert wird, hält der Motor nicht mehr an der zuvor festgelegten Endposition an. Verfahren Sie den Antrieb zur Eingabe neuer Endpositionen langsam und mit besonderer Vorsicht.

• Antrieb mittels Taste [L] oder [R] bis zur gewünschten Endposition verfahren.

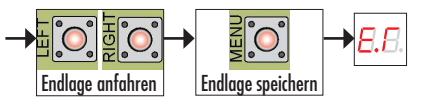

- Mit Taster [M] die aktuelle Position als Endposition übernehmen. Wird die Programmierung durch Wechsel in den AUTO-Modus abgebrochen, gilt weiterhin die zuvor programmierte Endposition.
- Anschließend den beschriebenen Vorgang für die rechte Endlage wiederholen.

Die beiden Endpositionen müssen technisch bedingt mindestens 28° auseinander liegen. Bei zu kleiner Differenzstrecke gibt der Regler den Fehler "RE" – "RangeError" aus. **!** HINWEIS

#### *7.2.2.2 Sollwerteingang für die Endlagen*

Der linken und rechten Endschalterposition wird ein neuer Sollwert zugeordnet. Spannungs- oder Stromwerte an den Eingangklemmen 51, 52 liefern dem Regler die Vorgabe zur Positionierung des Motors. Die Istposition meldet der Regler über die Klemmen 54, 55.

### S.L S.t

Der Eingang ist passend beschaltet und per DIP-Schalter 3 und 4 konfiguriert, siehe Seite 20.

- Menüpunkt "SL" oder "Sr" auswählen und mit Taster [M] bestätigen. Je nach DIP-Schalterstellung wird einer der folgenden drei Werte angezeigt:
	- − DIP3/DIP4 ON/OFF: 0 mA / 4 mA / 20 mA / 0…20 mA
	- − DIP3/DIP4 OFF/ON: 0... 10 V
	- − DIP3/DIP4 OFF/OFF: 0... 5 V
- Bei Vorgabe eines
	- − Stromwerts (mA) einen der angezeigten Werte auswählen
	- − Spannungswerts (V) Wert zwischen 0…5 bzw. 0…10 einstellen

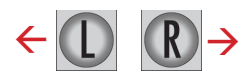

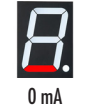

(0 V optional)

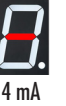

(2 V optional)

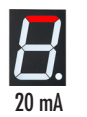

(5 bzw. 10 V optional)

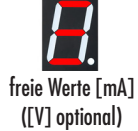

• Abschließend neuen Wert mit Taster [M] speichern, hierdurch wird der nächste Menüpunkt automatisch aktiviert.

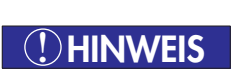

Vorgaben für die Sollwerte der Endpositionen müssen mindestens 20% des Gesamtbereichs überdecken, sonst wird der Fehler "PE" – "Parameter Error" gemeldet. Beispiel: Bereich 1..5 V => Überdeckung (5-1) V x 20% = 0,8 V Untere Endlage  $0.5$  V => Obere Endlage mind.  $0.5$  V+0.8 V = 1.3 V

#### *7.2.2.3 Istwertausgang für die Endlagen*

Die Ist-Rückmeldung muss analog zu den Sollwerten für beide Endlagen festgelegt werden.

### $\mathsf{E}$

#### C.t

- Mit den DIP-Schaltern 1 und 2 festlegen, wie der Istwertausgang genutzt wird, siehe Seite 20.
- Menüpunkt "CL" oder "Cr" auswählen und mit Taster [M] bestätigen
- Wert je nach DIP-Schalterstellung einstellen:
	- − DIP1/DIP2 ON/OFF: 0…10 V
	- − DIP1/DIP2 OFF/ON: 0... 20 mA
- Abschließend neuen Wert mit Taster [M] speichern, hierdurch wird der nächste Menüpunkt automatisch aktiviert.

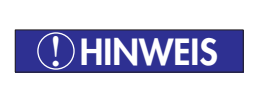

Vorgaben für die Ist-Grenzwerte der Endpositionen müssen mindestens 20% des Gesamtbereichs überdecken, sonst wird der Fehler "PE" – "Parameter Error" gemeldet. Beispiel: Sollbereich 4 mA => Überdeckung 4 mV x 20% = 0,8 mA Untere Endlage 0,1 mA  $\Rightarrow$  Obere Endlage mind. 0,9 mA (=0,1+0,8)

#### *7.2.2.4 Störmeldeausgang*

Der Kontakt an den Klemmen 56 und 57 ist geschlossen, wenn der Regler in Betrieb ist. Folgende Ereignisse lösen das Öffnen des Meldekontaktes aus:

- 
- I-ACT befindet sich im Handbetrieb
- >> bE: Motor Error
- >> SE: Sensor Error
- >> tE: Range Error
- >> CE: Calibration Error
- >> PE: Parameter Error

Genaue Beschreibung der Fehler siehe Kapitel 8.2.

#### $B_{\rm m}$

Zum Aktivieren der Meldefunktion:

- Menüpunkt "Ao" auswählen und mit Taster [M] bestätigen.
- Ausgang mit Taster [R] (1) aktivieren, mit Taster [L] (0) Ausgang inaktiv schalten.
- Abschließend neue Einstellung mit Taster [M] speichern.

#### *7.2.2.5 Hystereseverlauf (Motorstart- und stop)*

Start und Bremsverlauf des Motors können über eine Hysteresefunktion beeinflusst werden, um z. B. die Mechanik zu schützen und die Funktionssicherheit im Betrieb zu erhöhen.

#### H.b

Ausschalthysterese

#### H.d

**Einschalthysterese** 

Mit "Hb" (H-brake) wird die Auschalthysterese von 0 - 80% eingestellt. "Hd" (H-difference) definiert eine Hysteresefunktion zwischen 0 – 90% für den Einschaltverlauf. Der Wert 0% schaltet die Hysteresefunktionen aus.

- Menüpunkt "Hb" oder "Hd" auswählen und Untermenü mit Taster [M] öffnen.
- Einen Wert zwischen 0 und 8 bzw 9 für 80 % bzw. 90 % einstellen. Die Differenz von Sollwert und Istwert wird dann mit den Hysteresewerten verglichen. Ist diese Differenz a) kleiner als die Ausschalthysterese -> der Antrieb stoppt größer als die Einschalthysterese -> der Antrieb regelt nach und verfährt.

#### *7.2.2.6 Drehzahlreduzierung*

RPM Drehzahlreduzierung vor Abschaltpunkt

t.P

- Menüpunkt "rP" auswählen und mit Taster [M] bestätigen.
- Im Untermenü den Wert zwischen 0 (niedrige Drehzahlreduzierung) und 9 (hohe Drehzahlreduzierung) für 90 % einstellen.

### **8. Zusatzoptionen**

#### **8.1 Innenliegende Handverstellung (mechanisch)**

Eine Betätigung der Handverstellwelle mit einem Akkuschrauber ist nicht zulässig, da das Getriebe aufgrund der hohen Drehzahl zerstört werden kann! **NORSICHT** 

Die Abtriebswelle mittels eines Imbusschlüssel SW4 an der Handverstellwelle soweit verdrehen, bis die gewünschte Stellung erreicht ist.

32 Umdrehungen an der Handverstellwelle entsprechen einer vollständigen Umdrehung (360°) der Abtriebswelle.

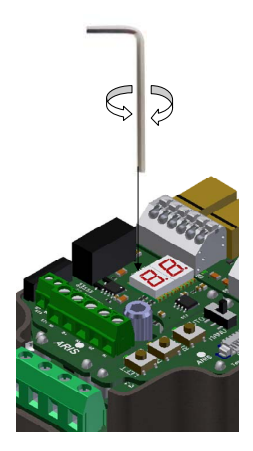

### **9. Vom Nutzer benötigte Informationen**

#### **9.1 Außergewöhnliche Situationen**

Führen Sie während des Betriebs regelmäßige Kontrollen durch. Achten Sie dabei besonders auf:

- Bestimmungsgemäße Verwendung des Antriebes (Kapitel 3.1);
- ungewöhnliche Geräusche, stärkere Schwingungen oder erhöhte Temperaturen;
- Befestigungsschrauben auf festen Anzug prüfen;
- Kabeleinführungen, Kabelverschraubungen, Verschlußstopfen auf festen Sitz und Dichtheit prüfen;
- den Zustand der elektrischen Leitungen.

Sollten Störungen auftreten, müssen Sie den Antrieb stillsetzen und die Störung beheben.

Wenn sich die Störung nicht beheben lässt, informieren Sie bitte Ihren ARIS Ansprechpartner. Hinweise unter: www.stellantriebe.de **!** HINWEIS

#### **9.2 Fehlersuche und Reparatur**

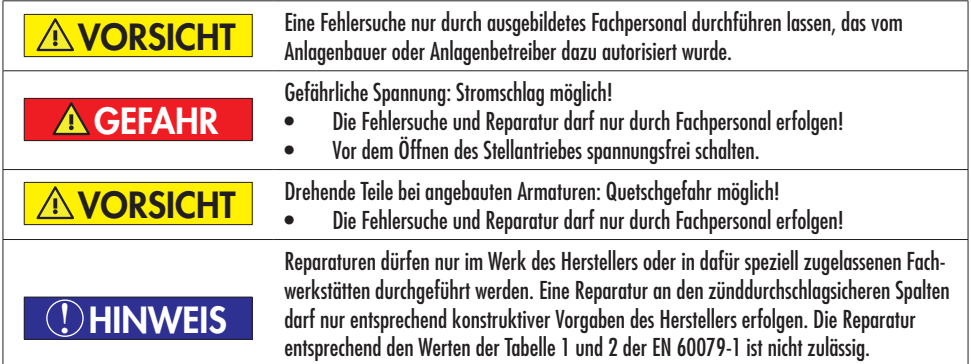

#### Fehlermeldungen

Störungen zeigt der Regler mit einer blinkenden Fehlermeldung über beide Displaysegmente an. Automatik- und Handbetrieb können nicht genutzt werden, solange eine Störung anliegt. Der Einrichtbetrieb lässt sich starten.

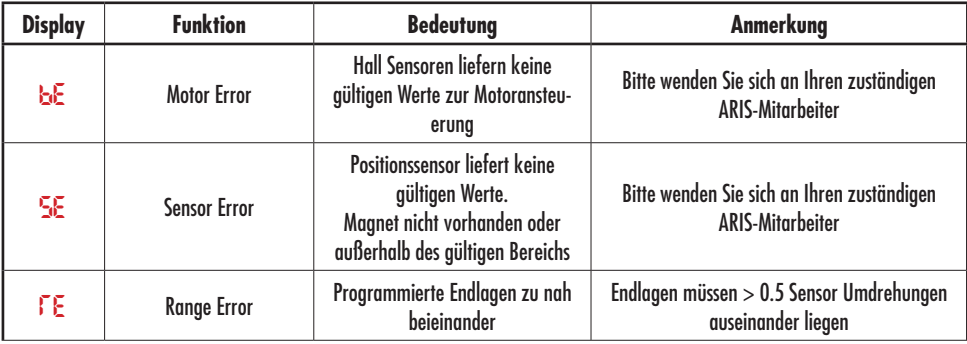

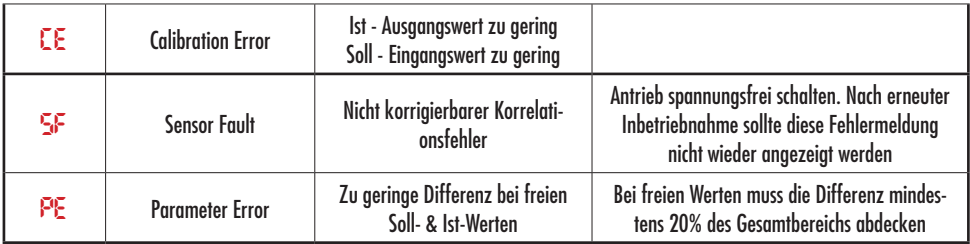

### **10. Instandhaltung**

#### **10.1 Wartung**

ARIS Stellantriebe der Baureihe Tensor EX (Typ TA 130 LT) verfügen über eine Dauerschmierung und sind grundsätzlich wartungsfrei. Wir empfehlen die jährliche Durchführung eines Funktionstests und einer Sichtprüfung.

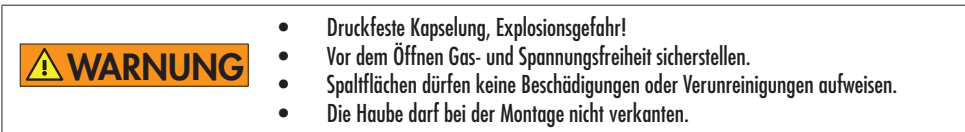

#### **10.2 Zubehörteile (liegen der Lieferung bei)**

Zum Öffnen und Verschließen der Antriebshaube wird ein Hakenschlüssel nach DIN 1810 Form A, Mutteraußendurchmesser 205- 220 mm benötigt.

#### **10.3 Ersatzteile**

**Ersatzteile können jederzeit unter aris@stellantriebe.de angefordert werden.**<br>D**HINWEIS** Bitte geben Sie immer die Fabrik-Nummer des Stellantriebes an.

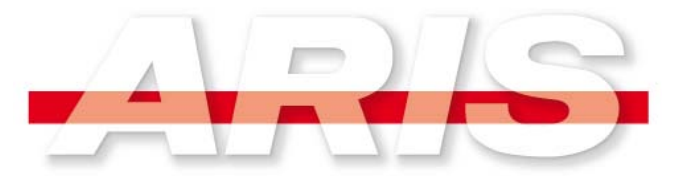

#### **Erklärung für den Einbau einer unvollständigen Maschine**

gemäß EG-Richtlinie 2006/42/EG Anhang II, Teil 1, Abschnitt B "Maschinenrichtlinie" \_\_\_\_\_\_\_\_\_\_\_\_\_\_\_\_\_\_\_\_\_\_\_\_\_\_\_\_\_\_\_\_\_\_\_\_\_\_\_\_\_\_\_\_\_\_\_\_\_\_\_\_\_\_\_\_\_\_\_\_\_\_\_\_\_\_

**Hiermit erklären wir in alleiniger Verantwortung, dass das Produkt** 

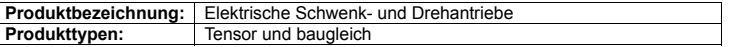

Auf das sich die Erklärung bezieht, den nachfolgend genannten Anforderungen des Anhang I der Richtlinie 2006/42/EG entspricht, soweit es für den Lieferumfang zutrifft: 1.1.2c,e; 1.1.3; 1.1.5; 1.3.4; 1.5.1; 1.5.2; 1.5.4; 1.5.5; 1.5.6; 1.5.8; 1.5.9; 1.5.11; 1.6.1; 1.6.4; 1.7.3; 1.7.4

Die folgende harmonisierte Norm wurde angewendet: DIN EN ISO 12100:2011-03 ("Sicherheit von Maschinen")

Das Produkt ist eine unvollständige Maschine gemäß Artikel 2 Buchstabe g der Richtlinie 2006/42/EG. Die speziellen technischen Unterlagen nach Anhang VII Teil B wurden erstellt. Zuständigen Behörden werden auf begründetes Verlangen die vorgenannten Unterlagen per Datenträger übermittelt.

Hinsichtlich der von der unvollständigen Maschine ausgehenden elektrischen Gefahren werden gemäß Anhang I Nr. 1.5.1 der Richtlinie 2006/42/EG die Schutzziele der Richtlinie 2006/95/EG ("Niederspannungsrichtlinie") eingehalten. Angewendete harmonisierte Norm:

DIN EN 61010-1:2011-07 ("Sicherheitsbestimmungen für elektrische Mess-, Steuer-, Regel- und Laborgeräte")

Die Inbetriebnahme dieser unvollständigen Maschine ist erst dann erlaubt, wenn festgestellt wurde, dass die Anlage oder Maschine, in die sie eingebaut werden soll, den Bestimmungen der EG-Richtlinie 2006/42/EG entspricht, sofern diese anzuwenden ist.

Bevollmächtigter für die Zusammenstellung der relevanten technischen Unterlagen:

Claudio Usai Qualität und Produktsicherheit ARIS Stellantriebe GmbH Rotter Viehtrift 9 D-53842 Troisdorf

Bei Änderungen an der Maschine, die über den vorhergesehenen Einbau hinausgehen, verliert diese Erklärung ihre Gültigkeit.

 $W \subset \nsubseteq$ 

Troisdorf, 02.03. 2015 \_\_\_\_\_\_\_\_\_\_\_\_\_\_\_\_\_\_\_\_\_\_\_\_\_\_\_\_\_\_\_\_\_\_\_

i.V. C. Usai (Qualität und Produktsicherheit)

**ARIS Stellantriebe GmbH**<br>
Www.stellantriebe.de **GmbH** B-53842 Troisdorf Telefon +49(0)2241-25186-99<br>
D-53842 Troisdorf Telefax +49(0)2241-25186-99 Telefax +49(0)2241-25186-99

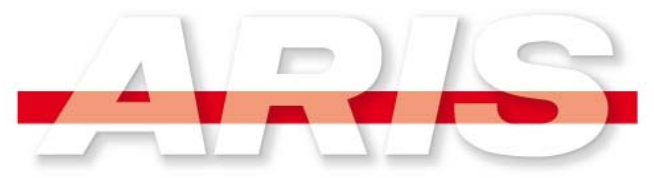

### **EU - Konformitätserklärung**

gemäß

\_\_\_\_\_\_\_\_\_\_\_\_\_\_\_\_\_\_\_\_\_\_\_\_\_\_\_\_\_\_\_\_\_\_\_\_\_\_\_\_\_\_\_\_\_\_\_\_\_\_\_\_\_\_\_\_\_\_\_\_\_\_\_\_\_\_

**EU-Richtlinie 2014/30/EU "Elektromagnetische Verträglichkeit" (EMV-RL)**

#### **Hiermit erklären wir in alleiniger Verantwortung, dass das Produkt**

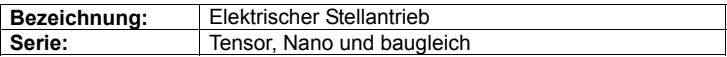

entwickelt, konstruiert und gefertigt von

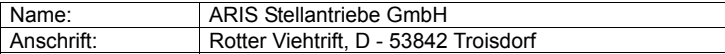

#### **auf das sich diese Erklärung bezieht, mit den Anforderungen der nachfolgend genannten harmonisierten Normen übereinstimmt:**

DIN EN 55011 : 2001-04 DIN EN 61000-3-2 : 2015-03 DIN EN 61000-3-3 : 2014-03 DIN EN 61000-6-2 : 2006-03 + Berichtigung 1 (Juni 2011) DIN EN 61000-6-3 : 2011-09 + Berichtigung 1 (November 2012) DIN EN 61000-6-4 : 2011-09

Eine technische Dokumentation ist vollständig vorhanden.

Die zum Gerät gehörende Einbau- und Betriebsanleitung liegt in der Originalfassung vor.

Das Produkt ist eine unvollständige Maschine gemäß Artikel 2 Buchstabe g der Richtlinie 2006/42/EG (Maschinenrichtlinie)

Diese Erklärung verliert ihre Gültigkeit, falls an dem Stellantrieb eine nicht mit uns abgestimmte Änderung vorgenommen oder nicht bestimmungsgemäß eingebaut wird.

 $i.f. \subset .$  Adar

i.V. C. Usai (Qualität und Produktsicherheit)

Troisdorf, den 20.07.2016 \_\_\_\_\_\_\_\_\_\_\_\_\_\_\_\_\_\_\_\_\_\_\_\_\_\_\_\_\_\_\_\_\_\_\_

**ARIS Stellantriebe GmbH**<br>
Www.stellantriebe.de **GmbH** Books and D-53842 Troisdorf Telefon +49(0)2241-25186-99 www.stellantriebe.de D-53842 Troisdorf Telefax +49(0)2241-25186-99

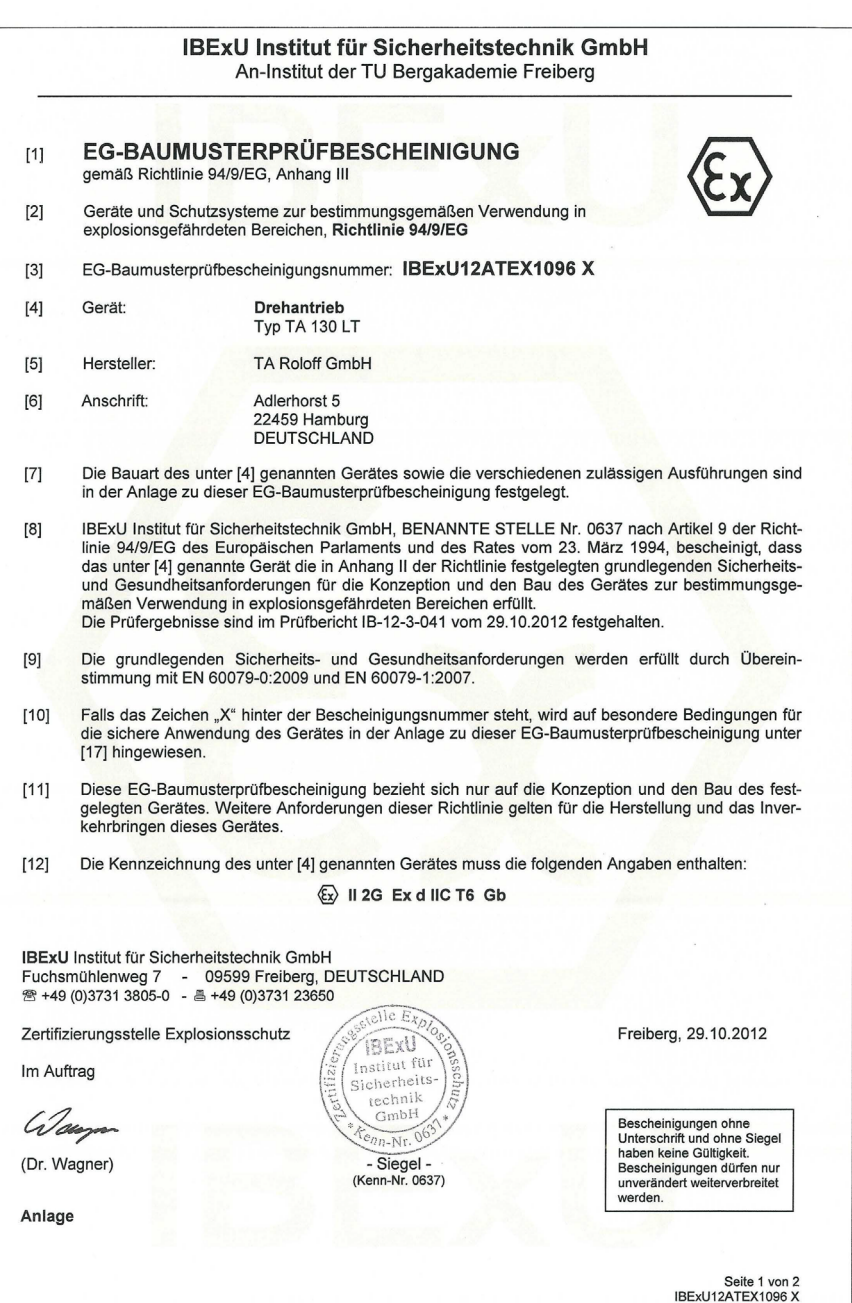

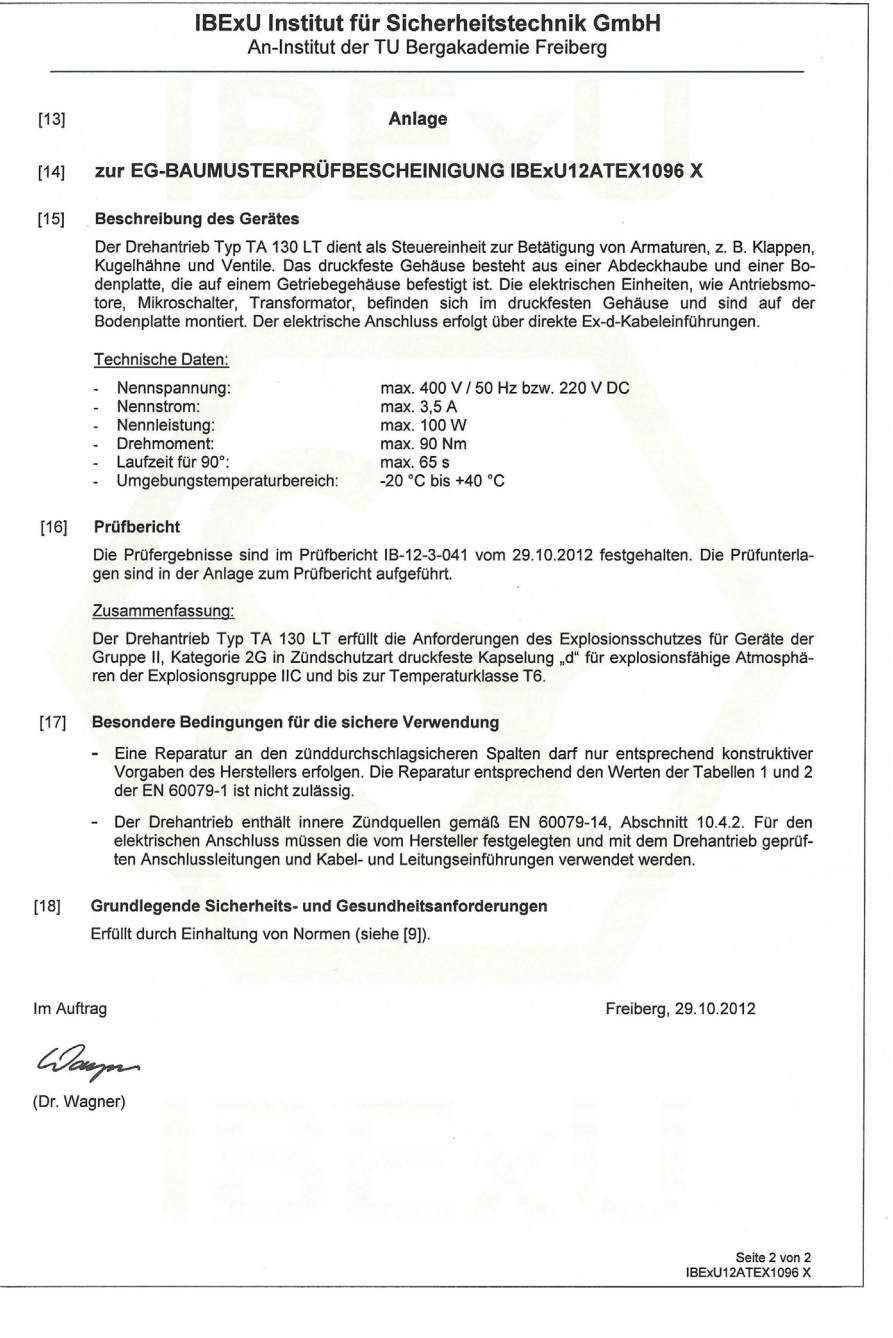

### **IBExU Institut für Sicherheitstechnik GmbH**

An-Institut der TU Bergakademie Freiberg

#### $[1]$ 1. Ergänzung zur

EG-BAUMUSTERPRÜFBESCHEINIGUNG IBExU12ATEX1096 X gemäß Richtlinie 94/9/EG, Anhang III

 $[2]$ Gerät: Drehantrieb Typ TA 130 LT

- $[3]$ Hersteller: **TA Roloff GmbH** 
	- Anschrift<sup>-</sup> Adlerhorst 5 22459 Hamburg **DEUTSCHLAND**

#### Ergänzungen/Änderungen  $[5]$

Der Drehantrieb Typ TA 130 LT kann auch bei einer erhöhten Umgebungstemperatur von +60 °C verwendet werden. Dazu wird die max. Nennleistung auf 45 W reduziert. Alle weiteren elektrischen und technischen Parameter bleiben unverändert.

#### $[6]$ Prüfbericht

 $[4]$ 

Der Nachweis des Explosionsschutzes der unter [5] genannten Ergänzungen ist im Prüfbericht IB-15-3-081 vom 13.05.2015 dargelegt. Die Prüfunterlagen sind Bestandteil des Prüfberichtes und dort aufgeführt.

#### $[7]$ Prüfergebnis

IBExU bescheinigt, dass das unter [2] genannte Gerät die in Anhang II der RL 94/9/EG festgelegten grundlegenden Sicherheits- und Gesundheitsanforderungen erfüllt durch Übereinstimmung mit EN 60079-0:2012 und EN 60079-1:2007.

Der Drehantrieb Typ TA 130 LT erfüllt auch weiterhin die Anforderungen des Explosionsschutzes für Geräte der Gruppe II, Kategorie 2G in Zündschutzart druckfeste Kapselung "d" für explosionsfähige Atmosphären der Explosionsgruppe IIC und bis zur Temperaturklasse T6.

Die Kennzeichnung des unter [2] genannten Gerätes muss die folgenden Angaben enthalten:

**EX II 2G Ex d IIC T6 Gb** T<sub>2</sub> -20 °C ... +60 °C

 $[8]$ 

Besondere Bedingungen für die sichere Verwendung

Die in der EG-Baumusterprüfbescheinigung IBExU12ATEX1096 X genannten besonderen Bedingungen für die sichere Verwendung gelten weiterhin.

Diese Ergänzung ist nur gültig in Verbindung mit der EG-Baumusterprüfbescheinigung IBExU12ATEX1096 X vom 09.10.2012.

**IBExU Institut für Sicherheitstechnik GmbH** Fuchsmühlenweg 7 - 09599 Freiberg, Deutschland 28 +49 (0) 3731 3805-0 - 49 (0) 3731 23650

Zertifizierungsstelle Explosionsschutz

Im Auftrag

(Dr. Wagner)

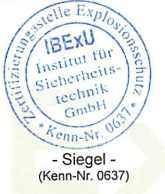

Freiberg, 13.05.2015

Bescheinigungen ohne Unterschrift und ohne Siegel haben keine Gültigkeit. Bescheinigungen dürfen nur unverändert weiterverbreitet werden

Seite 1 von 1 1. Ergänzung zu IBExU12ATEX1096 X

*Technische Änderungen vorbehalten.*

**ARIS Stellantriebe GmbH Tel.: +49 2241 25186-0** 53842 Troisdorf / Germany

www.stellantriebe.de **Stellantriebe.de** 

**Rotter Viehtrift 9 Fax: +49 2241 25186-99**

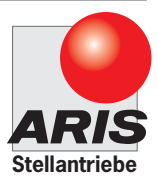